## Vejledning i oprettelse af alias i KMD Institution.

Børn med Navne og adresse beskyttelse vil i AULA blive vist med forbogstav for fornavn og efternavn, eksempelvis vil Pippi Langstrømpe blive vist som "P L".

Da dette ikke er hensigtsmæssigt, skal barnet tildeles et alias = det navn, barnet kaldes.

Tildeling af et alias til et barn sker i KMD Institution.

Et barn med navne- og adressebeskyttelse kan søges frem ved i "P-billedet" (pasningsydelser) for egen institution. Her hentes listen over indmeldelser.

Den røde pil, viser hvor et barns navne- og adressebeskyttelse kan ses.

Eks. fra Regnbuen i Mariager.

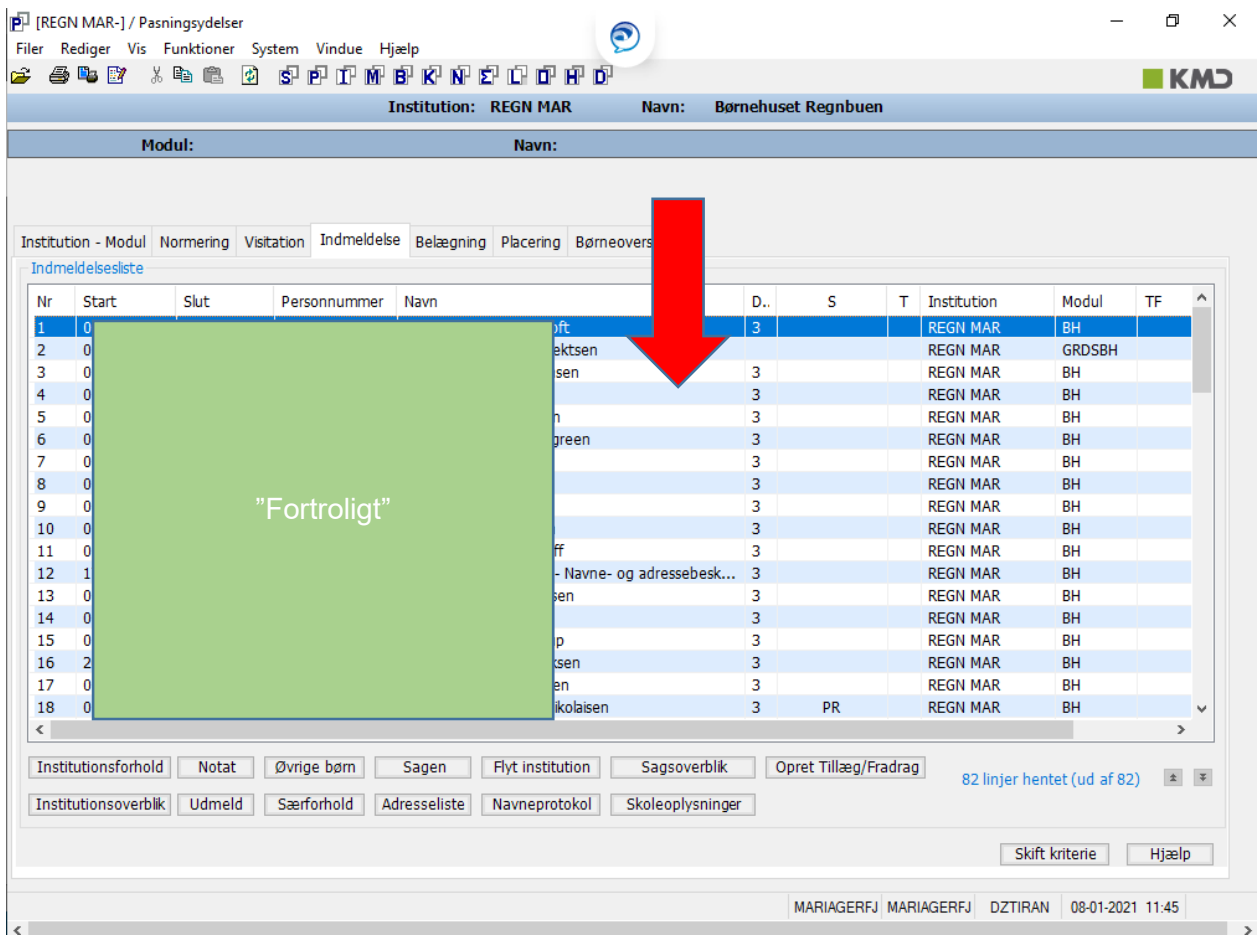

Nu søges barnet frem, ved at markere linjen med barnet og trykke på "sagen":

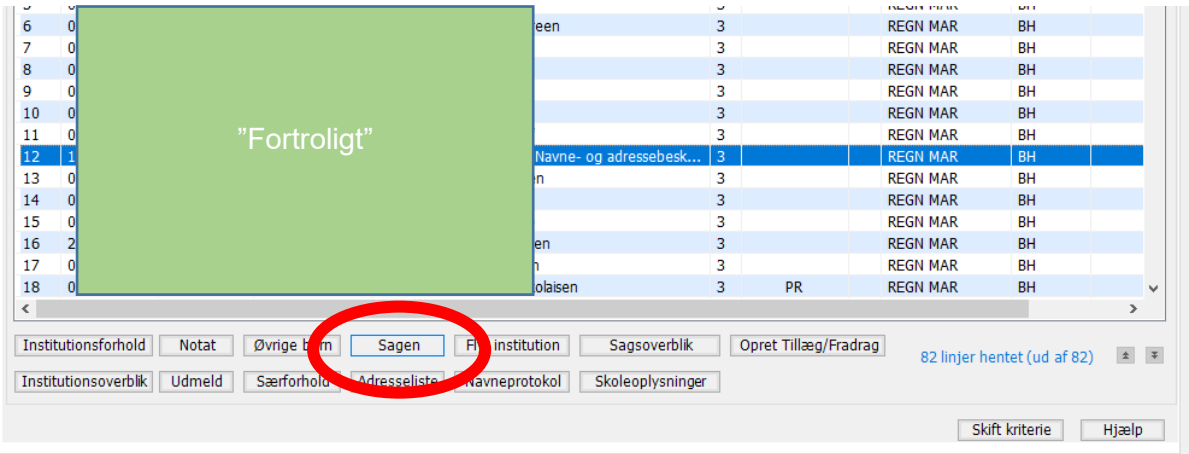

Når barnets sag er søgt frem, skal der klikkes på fanen med "Personkreds"

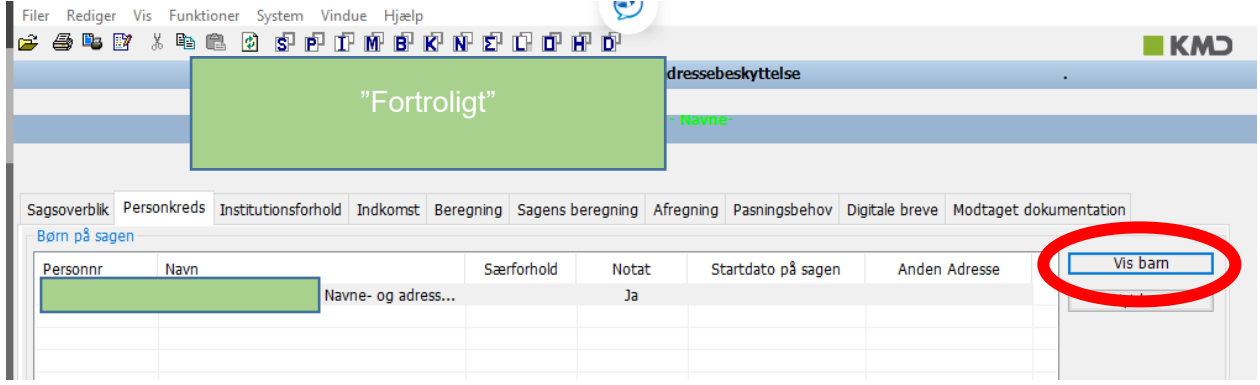

Klik nu på "Vis barn".

Det er nu muligt, at tilføje (ændre) alias for barnet: Når Alias fornavn og Alias efternavn er tilføjet – trykkes OK

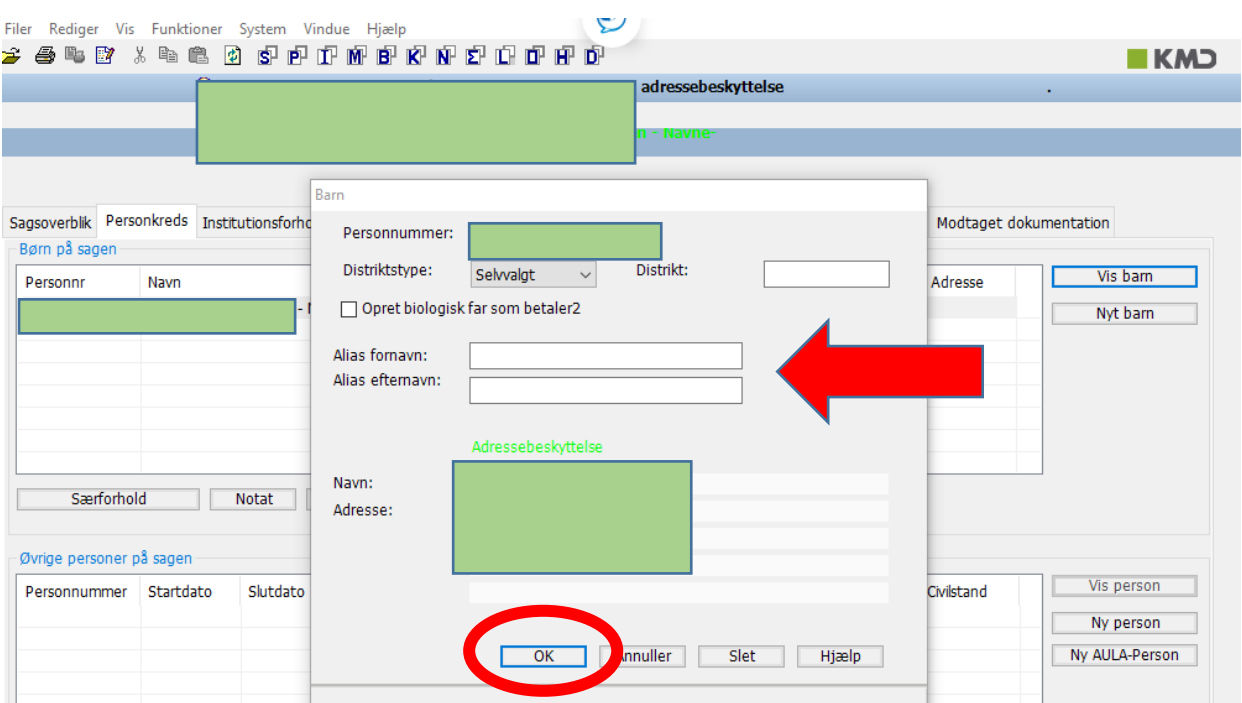